# **Vizualne i funkcionalne nadogradnje Dabar repozitorija**

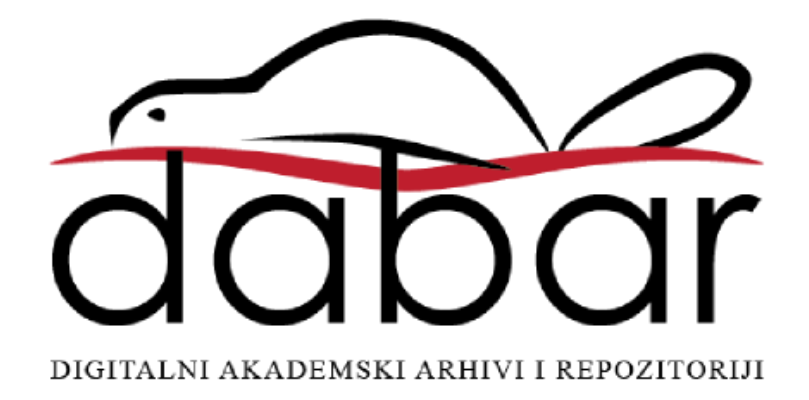

Verzija 1.0

01. ožujka 2017.

Digitalni akademski arhivi i repozitoriji, https://dabar.srce.hr/

Prijedlog je izradila **Radna skupina za korisničke funkcionalnosti** u sastavu:

Jelena Bolkovac (FSB) Ivana Čadovska (NSK) Kasandra Obranić (UNIOS - KEM) Jadranka Stojanovski (IRB) Gordana Stubičan Ladešić (PMF-FIZ) Dina Vrkić (MEF) Alen Zubić (Srce) Evgenia Arh (SVKRI)

Dostupan je na adresi: **https://dabar.srce.hr/korisnicke-funkcionalnosti**

# <span id="page-2-0"></span>Sadržaj

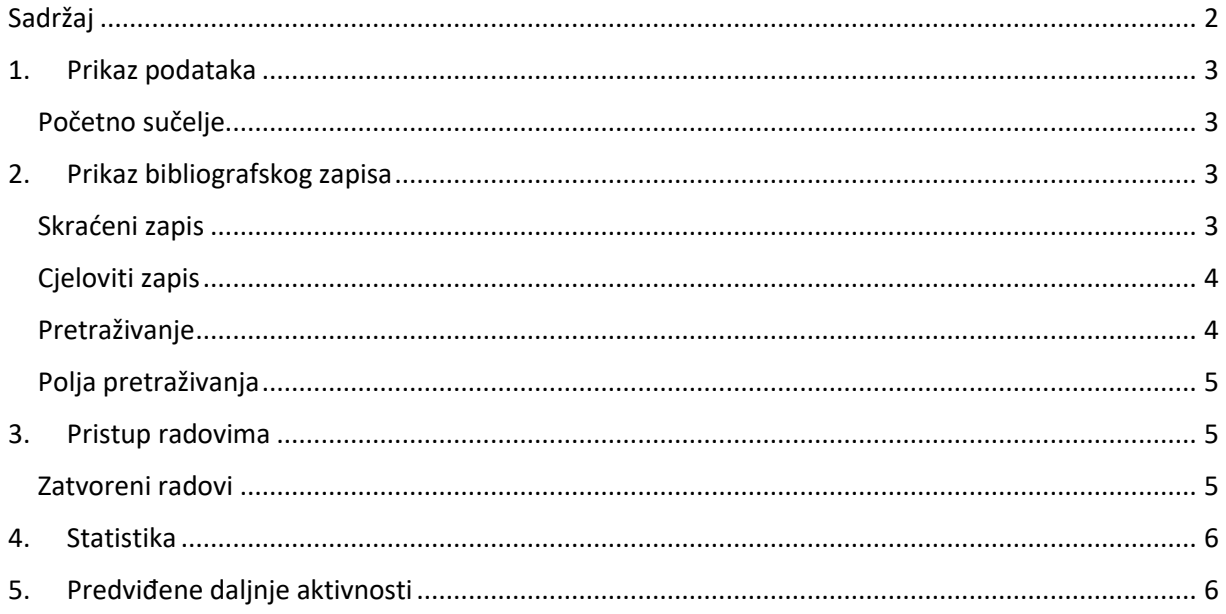

# <span id="page-3-0"></span>1.Prikaz podataka

#### <span id="page-3-1"></span>Početno sučelje

- Upute za urednike proširiti s preporukom za uređenje teksta dobrodošlice
	- o Predefinirani tekst zamijeniti osnovnim informacijama koje se tiču repozitorija. Primjer: vrste objekata u repozitoriju, objasniti prava pristupa, važni datumi za prikupljanje radova…
- Na početnoj stranici prikaz 3 najnovije vijesti
	- o Ispod vijesti mogućnost pregledavanja starijih vijesti
- U prikazu "ZADNJE DODANO" ubaciti informaciju o godini izdanja

#### ZADNJE DODANO

日 do Utjecaj genetičkih varijacija transportnog proteina ABCC2 na biodostupnost mikofenolne kiseline u bolesnika s presađenim bubregom - Lalić, Zdenka

■ da\* Esencijalni i toksični metali, antioksidacijski enzimi i metalotionein u muškaraca s karcinomom testisa i prostate - Tariba, **Blanka** 

<mark>5 ∂</mark> Kvantno-kemijsko istraživanje reakcija pregrađivanja odabranih psihofarmaka - Šakić, Davor

# <span id="page-3-2"></span>2.Prikaz bibliografskog zapisa

#### <span id="page-3-3"></span>Skraćeni zapis

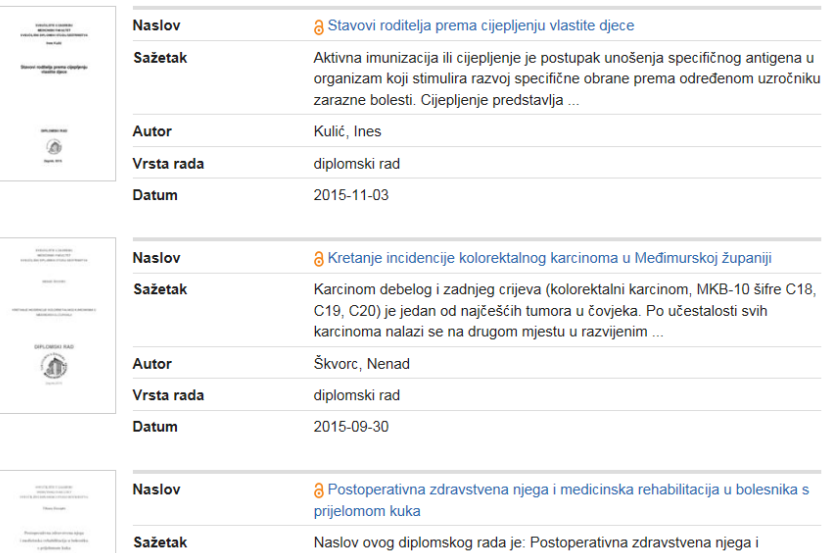

Naslov ovog diplomskog rada je: Postoperativna zdravstvena njega i medicinska rehabilitacija u bolesnika s prijelomom kuka, a autorica je Tihana

- Izbaciti prikaz sažetka u rezultatima pretraživanja
	- o Nepotreban je u skraćenom prikazu
- Klikom na sličicu objekta (u ovom slučaju diplomskog rada) omogućiti pristup cjelovitom tekstu koji se otvara u novom prozoru

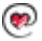

#### <span id="page-4-0"></span>Cjeloviti zapis

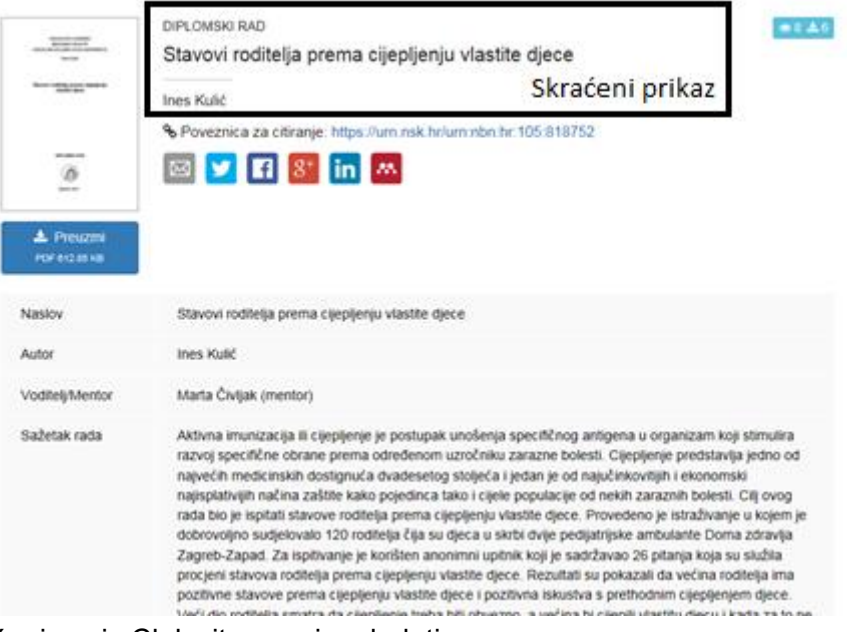

- U skraćeni zapis Cjelovitog zapisa dodati
	- o godinu izdanja
	- o ustanovu u kojoj je rad objavljen
		- nije toliko bitno za institucijske repozitorije jer će se pretpostaviti da je neki diplomski rad koji se pretražuje, primjerice na Medicini - s Medicine. Problem nastaje prilikom pretraživanja na ZIR-u
- Vidljivost svih sažetaka ograničiti na 500 znakova
	- o Opcija "Više..." za prikaz ostatka sažetka ako je veći od 500 znakova
		- pomicanje ekrana i dolazak do potrebnih informacija poprilično dugo traje i korisnika bi to moglo zamarati
- "Poveznica za citiranje"
	- o Promijeniti u "Za citiranje koristite ovu mrežnu adresu"
		- Razumljivije korisnicima
	- o Premjestiti u prostor između skraćenog i cjelovitog zapisa
	- o Grupirati s društvenim mrežama
- Društvene mreže
	- o Premjestiti u prostor između skraćenog i cjelovitog zapisa
	- o Grupirati s poveznicom za citiranje

#### <span id="page-4-1"></span>Pretraživanje

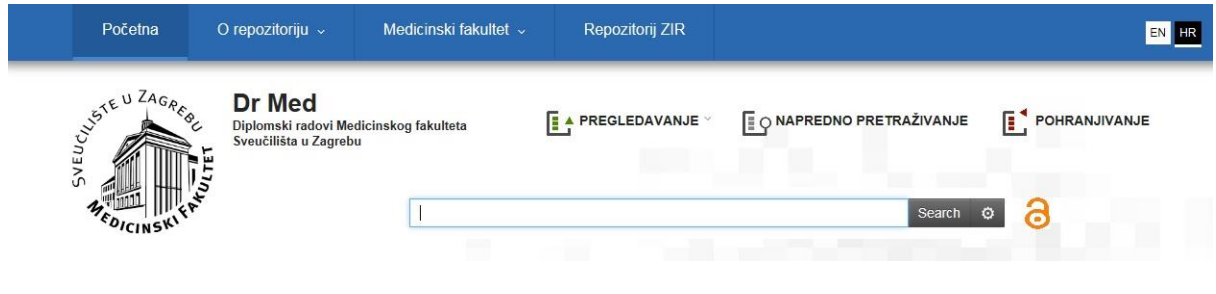

- Okno za pretraživanje na osnovnom sučelju premjestiti u zaglavlje prema prijedlogu (gore)
	- 1. Omogućuje korisnicima da u bilo kojem trenutku mogu pretražiti repozitorij (za vrijeme pregledavanja radova, čitanja sažetaka itd.)
	- 2. Nestaje tekstualno polje za pretraživanje koje je sada smješteno u gornjem desnom kutu

#### <span id="page-5-0"></span>Polja pretraživanja

- Filteri:
	- 1. Prema autoru
	- 2. Prema pristupu
	- 3. Prema vrsti rada
	- 4. Prema području
	- 5. Prema ustanovi
	- 6. Prema godini
	- 7. Prema jeziku
	- 8. Prema ključnim riječima
- Primjeri stranih repozitorija:

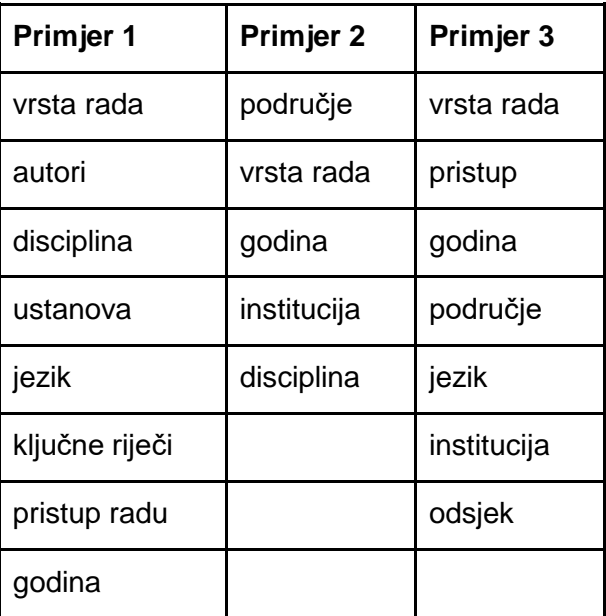

# <span id="page-5-1"></span>3.Pristup radovima

#### <span id="page-5-2"></span>Zatvoreni radovi

Prava pristupa

Rad dostupan djelatnicima i studentima visokog učilišta/ustanove

- Status "Rad dostupan djelatnicima i studentima visokog učilišta"
	- o Promijeniti u "Rad dostupan samo djelatnicima i studentima matične ustanove"

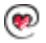

- Budući postoji prijava AAI računom moramo uzeti u obzir mogućnost da se korisnik prijavi, a ne može pristupiti radovima. Bez dodatnog objašnjenja bi mogao smatrati da je dio visokog učilišta ne imajući na umu da pristupiti mogu samo oni koji dolaze s matične institucije.
- o Na isti način promijeniti tekst ispod sličice samog objekta (dolje)
	- Uvesti poveznicu na prijavu u sustav pomoću AAI-a prilikom klika na ograničeni pristup radu i sliku objekta

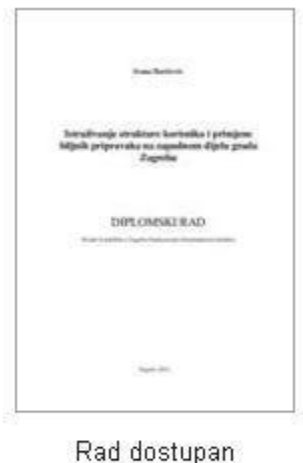

djelatnicima i studentima visokog učilišta

### <span id="page-6-0"></span>4.Statistika

 Na početnoj stranici pristupanjem miša na pojedini element pite klikom omogućiti odlazak na pregledavanje odabrane vrste objekata

# <span id="page-6-1"></span>5.Predviđene daljnje aktivnosti

 Korisničko sučelje testirati na što široj populaciji kako bi što bolje mogli predložiti izmjene i dopune